# 1. Průzkumová analýza jednorozměrných dat, diagnostické grafy

# 1.1. Motivace

Průzkumová analýza dat je odvětví statistiky, které pomocí různých postupů odhaluje zvláštnosti v datech. Při zpracování dat se často používají metody, které jsou založeny na předpokladu, že data pocházejí z nějakého konkrétního rozložení, nejčastěji normálního. Tento předpoklad nemusí být vždy splněn, protože data

- mohou pocházet z jiného rozložení
- mohou být zatížena hrubými chybami
- mohou pocházet ze směsi několika rozložení.

Proto je důležité provést průzkumovou analýzu dat, abychom se vyvarovali neadekvátního použití statistických metod.

# 1.2. Funkcionální charakteristiky datového souboru

## 1.2.1. Označení

Na množině objektů  $\{ \epsilon_1, ..., \epsilon_n \}$  zjišťujeme hodnoty znaku X. Hodnotu znaku X na objektu  $\varepsilon$ <sub>i</sub> označíme  $x_i$ , i = 1, ..., n. Tyto hodnoty zaznamenáme do jednorozměrného datového

souboru  $\overline{\phantom{a}}$  $\overline{\phantom{a}}$  $\overline{\phantom{a}}$ J  $\backslash$  $\mathsf{I}$  $\mathbf{r}$  $\mathsf{I}$ l ſ n 1 x x  $\therefore$  Liepořádané hodnoty  $x_{(1)} \le x_{(2)} \le ... \le x_{(n)}$  tvoří uspořádaný datový soubor  $\overline{\phantom{a}}$  $\overline{\phantom{a}}$  $\overline{\phantom{a}}$ J  $\backslash$  $\mathbf{I}$ L  $\mathbf{I}$ l ſ  $(n)$  $(1)$ x x  $\vdots$  | Vektor  $\overline{\phantom{a}}$  $\overline{\phantom{a}}$  $\overline{\phantom{a}}$ J  $\backslash$  $\mathsf{I}$  $\mathbf{r}$  $\mathsf{I}$ l ſ  $\lbrack r \rbrack$ ]1[  $x_{\text{r}}$ x  $\therefore$  , kde  $x_{[1]} < ... < x_{[r]}$  jsou navzájem různé hodnoty znaku X, se nazývá

vektor variant.

## 1.2.2. Bodové rozložení četností

Je-li počet variant malý, přiřazujeme četnosti jednotlivým variantám a hovoříme o bodovém rozložení četností.

 $n_i$  – absolutní četnost varianty  $x_{[i]}$ 

 $p_j = \frac{m}{n}$  $n_j$ − relativní četnost varianty x<sub>[j]</sub>

 $N_i = n_1 + ... + n_j -$ absolutní kumulativní četnost prvních j variant

 $F_j = \frac{m}{n}$  $\frac{N_j}{N} = p_1 + ... + p_j$  – relativní kumulativní četnost prvních j variant

Absolutní či relativní četnosti znázorňujeme graficky např. pomocí sloupkového diagramu či polygonu četností.

Četnostní funkce: 
$$
p(x) = \begin{cases} p_j \text{ pro } x = x_{[j]}, j = 1, ..., r \\ 0 \text{ jinak} \end{cases}
$$

Empirická distribuční funkce:  $F(x) =$  $\overline{\mathcal{L}}$  $\overline{ }$ ∤  $\int$ ≥  $\leq X < X_{6+11}, i =$  $\overline{\phantom{a}}$ + [r]  $j$   $\mu$ i $\alpha$ <sub>[j]</sub>  $\geq \alpha \leq \alpha$ <sub>[j+1]</sub> [1]  $1 \text{ pro } x \geq x$  $F_i$  pro  $x_{[i]} \leq x < x_{[i+1]}, j = 1, ..., r - 1$ 0 pro  $x < x$ 

Příklad 1.: U 30 domácností byl zjišťován počet členů.

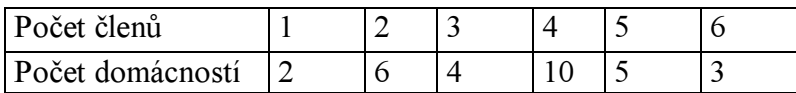

Vytvořte tabulku rozložení četností. Nakreslete grafy četností funkce a empirické distribuční funkce. Dále nakreslete sloupkový diagram a polygon četností počtu členů domácnosti.

## Řešení:

Tabulka rozložení četností

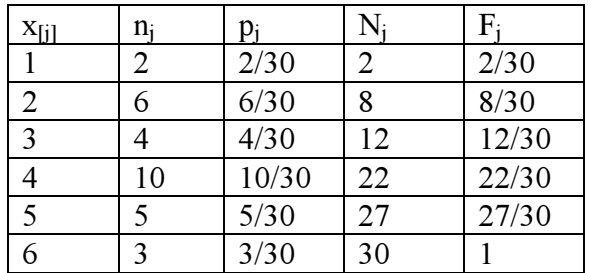

#### Graf četnostní funkce

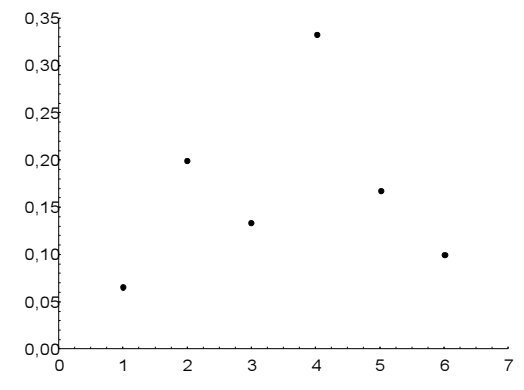

Graf empirické distribuční funkce

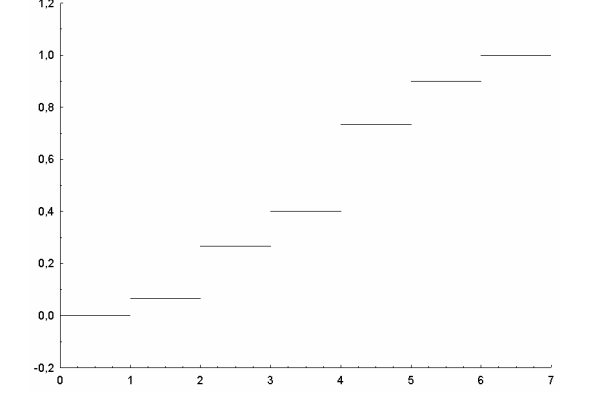

Sloupkový diagram

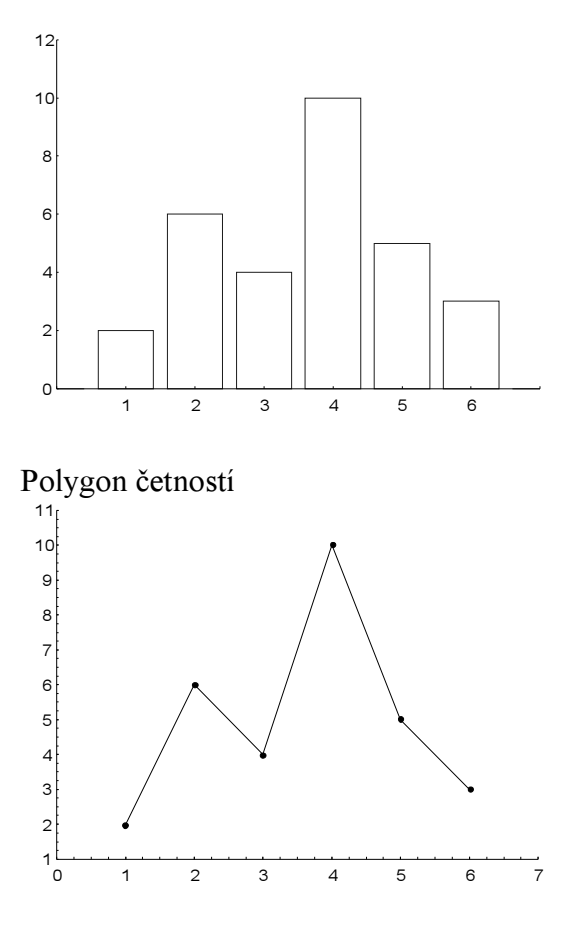

#### 1.2.3. Intervalové rozložení četností

Je-li počet variant velký, přiřazujeme četnosti nikoli jednotlivým variantám, ale třídicím intervalům  $(u_1, u_2)$ , ...,  $(u_r, u_{r+1})$  a hovoříme o intervalovém rozložení četností. Názvy četností jsou podobné jako v bodě 1.2.2., navíc zavádíme četnostní hustotu j-tého třídicího intervalu  $f_j =$ j j d p , kde  $d_j = u_{j+1} - u_j$ . Stanovení počtu třídicích intervalů je dosti subjektivní záležitost. Často se doporučuje volit r blízké  $\sqrt{n}$ . Hustota četnosti:  $f(x) = \begin{cases} f_j \text{ pro } u_j < x \le u_{j+1}, j = 1, \cdots, r \\ j \text{ in } k \end{cases}$  (grafem hustoty četnosti je histogram)

Intervalová empirická distribuční funkce:  $F(x) = \int_{-\infty}^{\infty}$ x  $f(t)dt$ .

Příklad 2.: U 70 domácností byly zjišťovány týdenní výdaje na nealkoholické nápoje (v Kč).

| Výdaje     | (35, 65) | (65, 95) | (95, 125) | (125, 155) | (125, 155) | (185, 215) |
|------------|----------|----------|-----------|------------|------------|------------|
| Počet dom. |          | 1 V      | ∸         |            |            |            |

Sestavte tabulku rozložení četností, nakreslete histogram a graf intervalové empirické distribuční funkce.

#### Řešení:

Tabulka rozložení četností

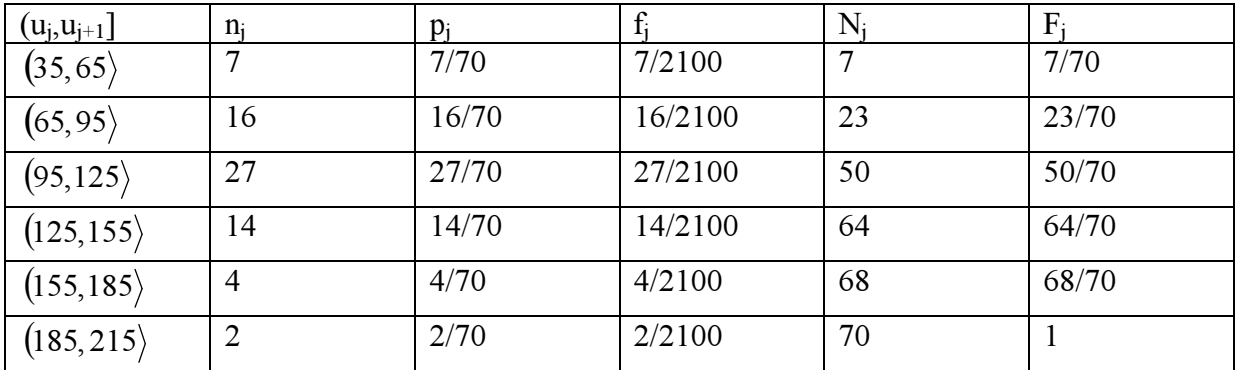

#### Histogram

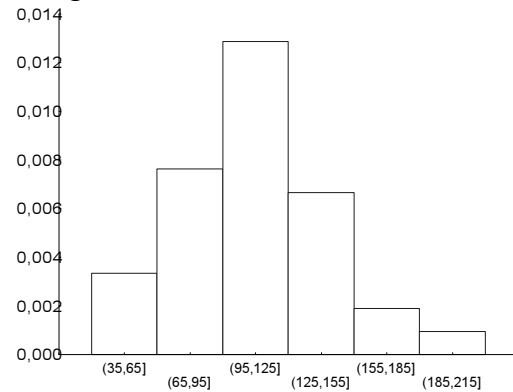

#### Graf intervalové empirické distribuční funkce

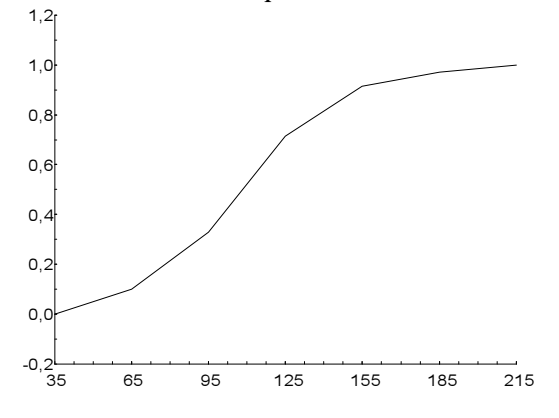

# 1.3. Číselné charakteristiky datového souboru

#### 1.3.1. Znaky nominálního typu

 Tyto znaky umožňují obsahovou interpretaci pouze u relace rovnosti. Charakteristikou polohy je modus, tj. nejčetnější varianta či střed nejčetnějšího intervalu.

#### 1.3.2. Znaky ordinálního typu

Lze u nich navíc obsahově interpretovat relaci uspořádání. Charakteristikou polohy je α-kvantil. Je-li α ∈(0; 1), pak α-kvantil x<sub>α</sub> je číslo, které rozděluje uspořádaný datový soubor na dolní úsek, obsahující aspoň podíl α všech dat a na horní úsek obsahující aspoň podíl  $1 - \alpha$ všech dat. Pro výpočet α-kvantilu slouží algoritmus:

$$
n\alpha = \begin{cases} \text{celé číslo } c \Rightarrow x_{\alpha} = \frac{x_{(c)} + x_{(c+1)}}{2} \\ \text{celes } x_{(c+1)} \end{cases}
$$

necelé číslo  $\Rightarrow$  zaokrouhlíme nahoru na nejbližší celé číslo c $\Rightarrow$  x<sub> $\alpha$ </sub> = x<sub>(c)</sub>

Pro speciálně zvolená α užíváme názvů:  $x_{0,50}$  – medián,  $x_{0,25}$  – dolní kvartil,  $x_{0,75}$  – horní kvartil,  $x_{0,1}, ..., x_{0,9}$  – decily,  $x_{0,01}, ..., x_{0,99}$  – percentily. Jako charakteristika variability slouží kvartilová odchylka:  $q = x_{0.75} - x_{0.25}$ .

Příklad 3.: Během semestru se studenti podrobili písemnému testu z matematiky, v němž bylo možno získat 0 až 10 bodů. Výsledky jsou uvedeny v tabulce:

|                                                                                               |  |  |  | <u>لى</u> |  |  |     |     |        |  |                       |
|-----------------------------------------------------------------------------------------------|--|--|--|-----------|--|--|-----|-----|--------|--|-----------------------|
| očet<br>bodů                                                                                  |  |  |  | -         |  |  |     |     | $\sim$ |  | $\sim$<br>v           |
| Počet<br>studentů                                                                             |  |  |  |           |  |  | . . | . . | --     |  | $\tilde{\phantom{a}}$ |
| 1 O<br>$-1$<br>$\cdots$<br>$\rightarrow$<br>$\cdot$ $\sim$<br>$\mathbf{v}$ .<br>$\sim$<br>. . |  |  |  |           |  |  |     |     |        |  |                       |

Zjistěte modus, medián, 1.decil, 9. decil a kvartilovou odchylku počtu bodů.

Řešení: Modus je nejčetnější varianta znaku, v tomto případě tedy 6. Pro výpočet kvantilů musíme znát rozsah datového souboru:  $n = 1 + 4 + ... + 3 = 101$ . Výpočty uspořádáme do tabulky.

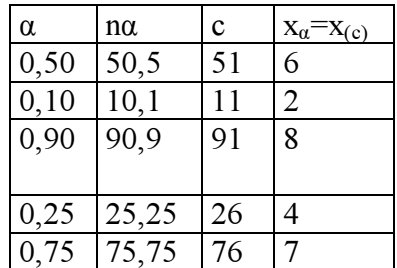

 $q = 7 - 4 = 3$ 

#### 1.3.3. Znaky intervalového a poměrového typu

U těchto znaků lze navíc obsahově interpretovat operaci rozdílu resp. podílu.

Charakteristika polohy: aritmetický průměr m =  $\frac{1}{n} \sum_{i=1}^{n}$  $i = 1$  $\frac{1}{n}\sum_{i=1}^{n}X_i$ 1 , u poměrových znaků, které nabývají pouze kladných hodnot, lze použít geometrický průměr  $\sqrt[n]{x_1 \cdot ... \cdot x_n}$ .

Charakteristika variability: rozptyl s<sup>2</sup> =  $\frac{1}{n} \sum_{i=1}^{n} (x_i$  $i=1$  $(x_i - m)^2$ n  $\frac{1}{2} \sum_{n=1}^{\infty} (x_i - m)^2$  či směrodatná odchylka s =  $\sqrt{s^2}$ .

(Rozptyl se zpravidla počítá podle vzorce  $s^2 = \frac{1}{2} \sum_{n=1}^{n} x_i^2 - m^2$  $\overline{i=1}$  $\frac{1}{n} \sum_{i=1}^{n} x_i^2 - m$  $\frac{1}{n} \sum_{i=1}^{n} x_i^2$  – .)

U poměrových znaků se jako charakteristika variability používá též koeficient variace  $\frac{3}{m}$ s .

Známe-li absolutní či relativní četnosti variant x<sub>[1]</sub>, ..., x<sub>[r]</sub>, můžeme spočítat vážený průměr m =  $\frac{1}{n} \sum_{i=1}^{r}$  $j=1$  $n_j x_{[j]}$ n  $\frac{1}{n} \sum_{i=1}^{r} n_i x_{[j]}$  či vážený rozptyl :  $s^2 = \frac{1}{n} \sum_{i=1}^{r} n_i (x_{[j]}$  $j=1$ 2  $n_{j}$ ( $x_{[j]}$  – m) n  $\frac{1}{2} \sum_{i=1}^{r} n_i (x_{\text{ini}} - m)^2$ . (Vážený rozptyl se zpra-

vidla počítá podle vzorce s<sup>2</sup> =  $\frac{1}{2} \sum_{n=1}^{r} n x_{\text{H}}^2 - m^2$  $j=1$  $\frac{1}{n} \sum_{i=1}^{n} n_i x_{[j]}^2 - m$  $\frac{1}{n} \sum_{i=1}^{r} n_i x_{[j]}^2$  – .)

Aritmetický průměr a rozptyl jsou speciální případy momentů. Zavedeme

k-tý počáteční moment m $y_k = \frac{1}{n} \sum_{i=1}^{n}$ = n  $\overline{\mathbf{i}} = 1$ k i ´  $k = \frac{1}{2} \sum_{k=1}^{n} X_k$ n  $m_k = \frac{1}{n_k} \sum_{i=1}^{n_k} x_i^k$ ,  $k = 1, 2, ...$  a k-tý centrální moment

 $\sum_{i=1}^{n} (x_i - m)^{i}$  $=\frac{1}{2} \sum (x_i$ n  $\frac{1}{1}$ k  $k = \frac{1}{n} \sum_{i=1}^n (x_i - m)$  $m_k = \frac{1}{2} \sum_{i=1}^{n} (x_i - m)^k$ , k = 1, 2, ... Pomocí 3. a 4. počátečního momentu se definuje šikmost a špičatost.

Šikmost:  $\alpha_3 = \frac{m_3}{s^3}$  $\alpha_3 = \frac{m_3}{r^2}$  - měří nesouměrnost rozložení četností kolem průměru. Špičatost:  $\alpha_4 = \frac{m_4}{4} - 3$ s m  $\alpha_4 = \frac{m_4}{4} - 3$  - měří koncentraci rozložení četností kolem průměru.

Příklad 4.: Pro údaje z příkladu 1 vypočtěte průměr a rozptyl počtu členů.

$$
\text{Kešení: } m = \frac{1}{30} \left( 1 \cdot 2 + 2 \cdot 6 + 3 \cdot 4 + 4 \cdot 10 + 5 \cdot 5 + 6 \cdot 3 \right) = \frac{109}{30} = 3,6\overline{3}
$$
\n
$$
s^2 = \frac{1}{30} \left( 1^2 \cdot 2 + 2^2 \cdot 6 + 3^2 \cdot 4 + 4^2 \cdot 10 + 5^2 \cdot 5 + 6^2 \cdot 3 \right) - \left( \frac{109}{30} \right)^2 = \frac{1769}{900} = 1,96\overline{5}
$$

**Příklad 5.**: Nechť m<sub>1</sub> je průměr a s<sub>1</sub><sup>2</sup> rozptyl hodnot  $x_1, ..., x_n$ . Nechť a, b jsou reálné konstanty. Položme  $y_i = a + bx_i$ ,  $i = 1, ..., n$ . Vypočtěte průměr m<sub>2</sub> a rozptyl s<sub>2</sub><sup>2</sup> hodnot y<sub>1</sub>, ..., y<sub>n</sub>.

$$
\text{Rešení: } m_2 = \frac{1}{n} \sum_{i=1}^n y_i = \frac{1}{n} \sum_{i=1}^n (a + bx_i) = a + b \frac{1}{n} \sum_{i=1}^n x_i = a + bm_1
$$
\n
$$
s_2^2 = \frac{1}{n} \sum_{i=1}^n (y_i - m_2)^2 = \frac{1}{n} \sum_{i=1}^n (a + bx_i - a - bm_1)^2 = b^2 \frac{1}{n} \sum_{i=1}^n (x_i - m_1)^2 = b^2 s_1^2
$$

#### 1.4. Diagnostické grafy

#### 1.4.1. Krabicový diagram

 Umožňuje posoudit symetrii a variabilitu datového souboru a existenci odlehlých či extrémních hodnot.

Způsob konstrukce

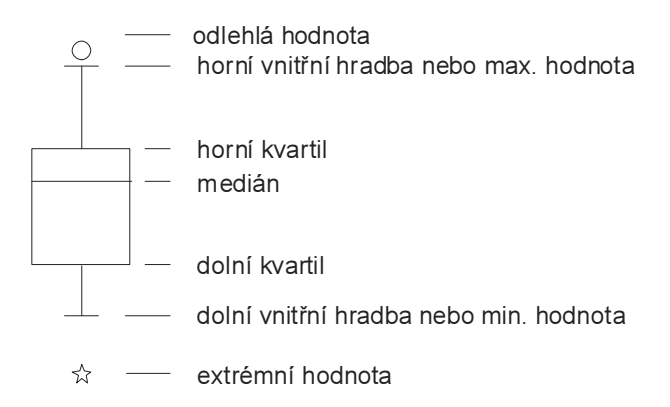

Odlehlá hodnota leží mezi vnějšími a vnitřními hradbami, tj. v intervalu  $(x_{0.75} + 1, 5q, x_{0.75} + 3q)$  či v intervalu  $(x_{0.25} - 3q, x_{0.25} - 1, 5q)$ .

Extrémní hodnota leží za vnějšími hradbami, tj. v intervalu ( $x_{0.75} + 3q$ , ∞) či v intervalu  $(-\infty, x_0, z_5 - 3q)$ .

Příklad 6.: Pro údaje z příkladu 1 sestrojte krabicový diagram.

**Řešení:** Rozsah souboru n = 30. Výpočty potřebných kvantilů uspořádáme do tabulky.

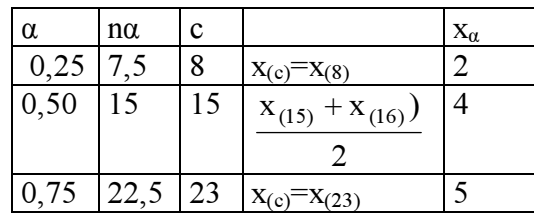

 $q = 5 - 2 = 3$ 

Dolní vnitřní hradba:  $x_{0,25} - 1,5q = 2 - 1,5.3 = -2,5$ Horní vnitřní hradba:  $x_{0.75} + 1,5q = 5 + 1,5.3 = 9,5$ 

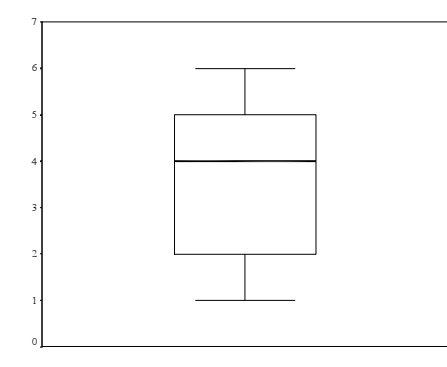

#### 1.4.2. Normal probability plot (NP-plot)

Umožňuje graficky posoudit, zda data pocházejí z normálního rozložení. Způsob konstrukce: na vodorovnou osu vynášíme uspořádané hodnoty  $x_{(1)} \leq ... \leq x_{(n)}$  a na svislou osu kvantily  $u_{\alpha_j}$ , kde  $3n + 1$  $3j-1$  $j = \frac{}{3n + }$  $\alpha_i = \frac{3j-1}{i}$  (jsou-li některé hodnoty stejné, pak za j bereme průměrné pořadí odpovídající takové skupince). Pocházejí-li data z normálního rozložení, pak všechny dvojice  $(x_{(j)}, u_{\alpha_j})$  budou ležet na přímce.

#### 1.4.3. Quantile - quantile plot (Q-Q plot)

Umožňuje graficky posoudit, zda data pocházejí z nějakého známého rozložení (např. STATISTICA 6.0 nabízí 8 typů rozložení: beta, exponenciální, Gumbelovo, gamma, lognormální, normální, Rayleighovo a Weibulovo).

Způsob konstrukce: na svislou osu vynášíme uspořádané hodnoty  $x_{(1)} \leq ... \leq x_{(n)}$  a na vodorovnou osu kvantily  $K_{\alpha_j}(X)$  vybraného rozložení, kde adj adj  $j = \frac{}{n+n}$ j –r + −  $\alpha_i = \frac{J - r_{\text{adj}}}{r_{\text{adj}}}$ , přičemž  $r_{\text{adj}}$  a n<sub>adj</sub> jsou

korigující faktory  $\leq 0.5$ , implicitně r<sub>adj</sub> = 0,375 a n<sub>adj</sub> = 0,25. (Jsou-li některé hodnoty x<sub>(1)</sub>  $\leq$  ...  $\leq x_{(n)}$  stejné, pak za j bereme průměrné pořadí odpovídající takové skupince.) Pokud vybrané rozložení závisí na nějakých parametrech, pak se tyto parametry odhadnou z dat nebo je může zadat uživatel. Body  $\left(\mathbf{K}_{\alpha_j}(\mathbf{X}), \mathbf{x}_{(j)}\right)$  se metodou nejmenších čtverců proloží přímka. Čím méně se body odchylují od této přímky, tím je lepší soulad mezi empirickým a teoretickým rozložením.

Příklad 7.: Desetkrát nezávisle na sobě byla změřena jistá konstanta. Výsledky měření: 2 1,8 2,1 2,4 1,9 2,1 2 1,8 2,3 2,2. Pomocí N-P plot a P-P plot ověřte, zda se tato data řídí normálním rozložením.

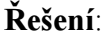

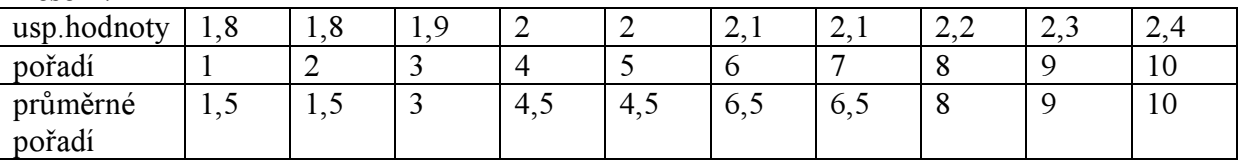

a) N-P plot  $j = (1, 5, 3, 4, 5, 6, 5, 8, 9, 10)$  $(0, 1129, 0, 2581, 0, 4032, 0, 5968, 0, 7419, 0, 8387, 0, 9355)$  $3n + 1$  $j = \frac{3j-1}{3n+1} =$  $\alpha_{i} = \frac{3j-1}{i}$  $\mathbf{u}_{\alpha_j} = (-1, 2112, -0, 6493, -0, 245, 0, 245, 0, 6493, 0, 9892, 1, 5179)$ 

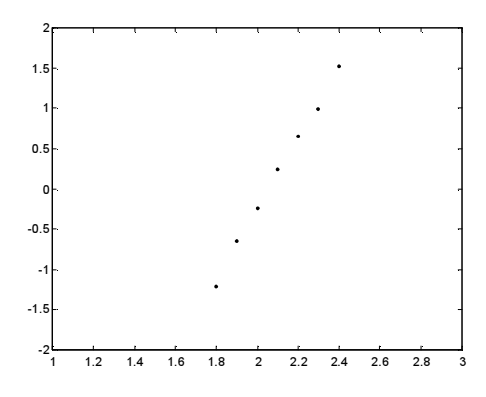

b) Q-Q plot

 $j = (1,5,3,4,5,6,5,8,9,10)$  $(0, 1098, 0, 2561, 0, 4024, 0, 5976, 0, 7439, 0, 8415, 0, 939)$  $n + 0,25$  $j = \frac{j - 0.375}{n + 0.25} =$  $\alpha_i = \frac{j-1}{i}$  $u_{\alpha_i} = (-1,2278; -0,6554; -0,247; 0,247; 0,6554; 1,0005; 1,566)$ 

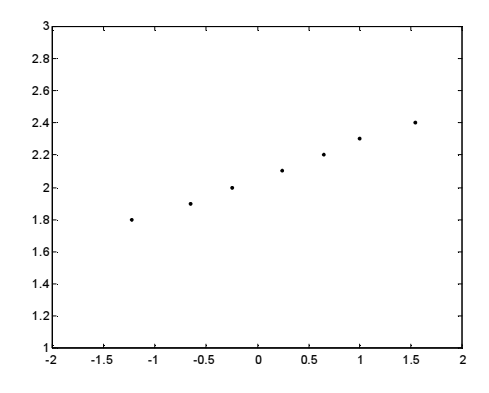

Vzhled obou grafů nasvědčuje tomu, že data pocházejí z normálního rozložení.

#### 1.4.4. Probability - probability plot (P-P plot)

Používá se ke stejným účelům jako Q-Q plot, ale jinak se konstruuje.

Způsob konstrukce: spočtou se standardizované hodnoty  $z_{(j)} = \frac{x_{(j)}}{n}$ s  $x_{(i)} - m$  $z_{(i)} = \frac{\Delta(j)}{i}$ j −  $=\frac{A(j) - m}{j}$ , j = 1, ..., n. Na vodo-

rovnou osu se vynesou hodnoty teoretické distribuční funkce  $\Phi(z_{(j)})$  a na svislou osu hodnoty empirické distribuční funkce  $F(z_{(i)}) = j/n$ . (Jsou-li některé hodnoty  $x_{(1)} \leq ... \leq x_{(n)}$  stejné, pak za j bereme průměrné pořadí odpovídající takové skupince.)Pokud se body ( $\Phi(z_{(i)})$ ,  $F(z_{(i)})$ ) řadí kolem hlavní diagonály čtverce [0,1] x [0,1], lze usuzovat na dobrou shodu empirického a teoretického rozložení.

#### 1.4.5. Histogram

 Umožňuje porovnat tvar hustoty četnosti s tvarem hustoty pravděpodobnosti vybraného teoretického rozložení. (Ve STATISTICE je pojem histogramu širší, skrývá se za ním i sloupkový diagram.)

Způsob konstrukce ve STATISTICE: na vodorovnou osu se vynášejí třídicí intervaly (implicitně 10, jejich počet lze změnit, stejně tak i meze třídicích intervalů) či varianty znaku a na svislou osu absolutní nebo relativní četnosti třídicích intervalů či variant. Do histogramu se zakreslí tvar hustoty (či pravděpodobnostní funkce) vybraného teoretického rozložení. Kromě 8 typů rozložení uvedených u Q-Q plotu umožňuje STATISTICA použít ještě další 4 rozložení: Laplaceovo, logistické, geometrické, Poissonovo.

# Příklady k 1. kapitole

Příklad 1. : U 20 studentů 1. ročníku byla zjišťována známka z matematiky na prvním zkušebním termínu.

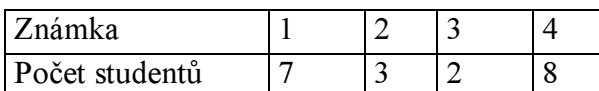

Vytvořte tabulku rozložení četností. Nakreslete grafy četností funkce a empirické distribuční funkce. Dále nakreslete sloupkový diagram a polygon četností počtu členů domácnosti.

Příklad 2. : U 60 vzorků oceli byl zjišťována mez plasticity.

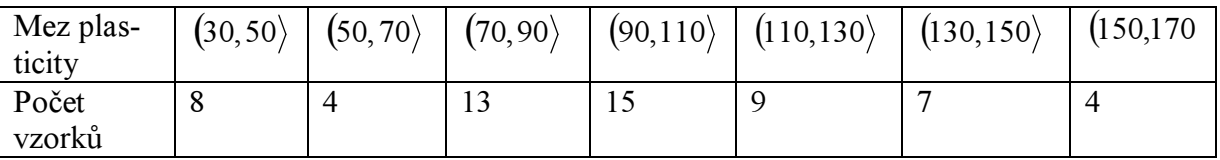

Sestavte tabulku rozložení četností, nakreslete histogram a graf intervalové empirické distribuční funkce.

Příklad 3. : Pro údaje z příkladu 2 vypočtěte průměr a rozptyl meze plasticity.  $(m = 96,67, s^2 = 1148,89)$ 

Příklad 4. : V datovém souboru, z něhož byl vypočten průměr 110 a rozptyl 800, byly zjištěny 2 chyby: místo 85 má být 95 a místo 120 má být 150. Ostatních 18 údajů je správných. Opravte průměr a rozptyl.  $(m = 112, s<sup>2</sup> = 851)$ 

Příklad 5. :Pro údaje z příkladu 1 sestrojte krabicový diagram. (Pomocné výpočty:  $x_{0.50} = 2.5$ ,  $x_{0.25} = 1$ ,  $x_{0.75} = 4$ , q = 3, dolní vnitřní hradba = -3,5, horní vnitřní hradba =  $8,5$ )

## Práce se systémem STATISTICA

#### Téma: Grafické a tabulkové zpracování četností, výpočet číselných charakteristik, diagnostické grafy

Vedení pojišťovny (zaměřené na pojištění automobilů) požádalo manažera oddělení marketingového výzkumu o provedení průzkumu, který by ukázal názory zákazníků na uvažovaný nový systém pojištění aut.

Náhodně bylo vybráno 110 současných zákazníků pojišťovny a ti byli telefonicky seznámeni s následujícím textem:

"Naše pojišťovna nabízí nový systém pojištění aut výhradně pro cesty nad 300 km. Za roční poplatek 12 tisíc Kč budete pojištěni pro případ libovolných potíží s autem při všech cestách nad 300 km. V případě nehody pojišťovna uhradí opravu, cestovní náklady a popř. i některé další výlohy, jako je ubytování a stravování v hotelu, telefon atd.

Stupnicí od 1 (jednoznačný nezájem) do 5 (jednoznačný zájem) laskavě vyjádřete svůj postoj k nabízenému novému typu pojištění. Dále uveďte svůj věk, počet cest nad 300 km v loňském roce, stáří vašeho auta a váš rodinný stav. Děkujeme."

Získané odpovědi byly zaznamenány do datového souboru a zakódovány takto: POSTOJ ... postoj k novému typu pojištění (ne = 1, asi ne = 2, nevím = 3, asi ano = 4, ano  $= 5$ ).

RODSTAV ... rodinný stav (svobodný = 1, rozvedený, ovdovělý = 2, ženatý = 3).

VEK ... věk v dokončených letech.

STARIAUT ... stáří auta v letech.

CESTY ... počet cest nad 300 km v předešlém roce.

#### Úkoly:

- 1. Datový soubor pojist.sta načtěte do systému STATISTICA. Všem proměnným vytvořte návěští a popište význam jednotlivých variant proměnných POSTOJ a RODSTAV. Návod: File – Open – Soubory typu Data Files – pojist.sta – Otevřít. Názvy a vlastnosti proměnných se upravují v okně, do něhož vstoupíte, když 2x kliknete myší na název proměnné. Návěští se píše do Long Name, význam variant do Text labels.
- 2. Zjistěte absolutní a relativní četnosti a absolutní a relativní kumulativní četnosti proměnných POSTOJ a RODSTAV. Návod: Statistics – Basic Statistics/Tables – Frequency Tables – OK – Variables PO-STOJ, RODSTAV – OK – Summary Frequency tables. Tabulky se uloží do workbooku, listovat v nich můžete pomocí stromové struktury v levém okně.
- 3. Proměnnou VEK zakódujte do 6 třídicích intervalů <23,29>, (29,35>, (35,41>, (41,47>, (47,53>, (53,59> a zjistěte jejich četnosti. Návod: Za VEK vložte novou proměnnou RVEK (Insert – Add Variables –After VEK, Name RVEK, Type Integer, Long Name zakódovaný věk, OK). Nastavte se kurzorem na RVEK. Data – Recode – Category 1 Include If VEK  $\geq$ =23 and VEK  $\leq$ =29, New Value1, value1 atd. až Category 7 Include If VEK  $> 53$  and VEK  $\leq$ =59, New Value 7 value 7, OK. Četnosti zjistíte analogicky jako v bodě 2.
- 4. Vypočtěte následující číselné charakteristiky: POSTOJ (ordinální proměnná) modus, medián, dolní a horní kvartil, kvartilová odchylka. RODSTAV (nominální proměnná) – modus. VEK, STARIAUT, CESTY (poměrové proměnné) – modus, medián, průměr, minimum, maximum, směrodatná odchylka, rozptyl, šikmost, špičatost. Návod: Statistics – Basic Statistics/Tables - Descriptive Statistics – OK, Variables – název proměnné, Advanced – vyberte příslušné charakteristiky (modus – Mode, medián – Median, průměr – Mean, směrodatná odchylka – Standard Deviation, rozptyl – Variance,

šikmost – Skewness, špičatost – Kurtosis, dolní a horní kvartil – Lower&upper quartiles, kvartilová odchylka – Quartile range).

5. Vytvořte sloupkový diagram, výsečový graf a polygon četností proměnných POSTOJ a RODSTAV.

Návod: Sloupkový diagram: Graphs – Histograms – Variables POSTOJ, OK, Advanced – Fit type Off, zaškrtneme Breaks between Columns, Y Axis %&N, OK.

Výsečový graf: Graphs – 2D Graphs – Pie Charts – Variables POSTOJ, OK, Advanced - Pie legend Text and Percent, OK.

Polygon četností: ve workbooku vstupte do tabulky rozložení četností proměnné PO-STOJ. Pomocí Edit – Delete - Cases vymažte řádek označený Missing. Nastavte se kurzorem na Count a kliknutím pravého tlačítka vstupte do menu Line Plot: Entire Columns. Vytvoří se polygon četností.

6. Vytvořte histogram proměnné VEK se šesti třídicími intervaly <23,29>, (29,35>, (35,41>,  $(41, 47)$ ,  $(47, 53)$ ,  $(53, 59)$ .

Návod: Graphs – Histograms – Variables VEK, OK, Advanced – zaškrtněte Boundaries – Specify Boundaries – Enter Upper Boundaries 29 35 41 47 53 59, OK.

- 7. Vytvořte kategorizovaný histogram proměnné VEK podle proměnné RODSTAV. Návod: Postupujte stejně jako v předešlém případě a zvolte Categorized – X-categoried ON – Change Variable RODSTAV, OK, Codes – Specify Codes All, OK, OK.
- 8. Zjistěte, jaký je průměrný počet cest nad 300 km pro svobodné, rozvedené , ženaté zákazníky pojišťovny.

Návod: Postupujte stejně jako v úkolu č. 4, ale klikněte na SELECT CASES – zaškrtněte Enable Selection Conditions – Include cases – zaškrtněte Specific, selected by, By Expression RODSTAV = 1, OK. Pro rozvedené či ženaté zákazníky použijete RODSTAV = 2 či RODSTAV =  $3$ ,

9. Sestrojte krabicový diagram proměnné CESTY. S jeho pomocí zjistěte, zda proměnná CESTY obsahuje odlehlé či extrémní hodnoty.

Návod: Graphs – 2D Graphs – Box Plots – Variables – Dependent variable CESTY – OK  $-$  OK.

Interpretace: Medián je posunut k dolnímu kvartilu, což svědčí o kladně zešikmeném rozložení. Vyskytují se odlehlé i extrémní hodnoty, jedná se tedy o špičaté rozložení.

10. Pro proměnnou STARIAUT sestrojte NP plot a s jeho pomocí posuďte normalitu této proměnné.

Návod: Graphs – 2D Graphs – Normal Probability Plots – Variables STARIAUT – OK. Interpretace: Vzhled NP plot svědčí o kladně zešikmeném rozložení, nejedná se tedy o normální rozložení.

11. Pro proměnnou STARIAUT nakreslete histogram s proloženou hustotou normálního rozložení. Ponechejte implicitní počet třídicích intervalů.

Návod: Graphs – Histograms – Variables STARIAUT – OK.

Interpretace: Tvar histogramu svědčí o kladně zešikmeném rozložení, jehož hustota neodpovídá hustotě normálního rozložení.